# Mode d'emploi Amplificateur de diffusion Attessa Amplificateur intégré Attessa

# ROKSAN

# Table des matières

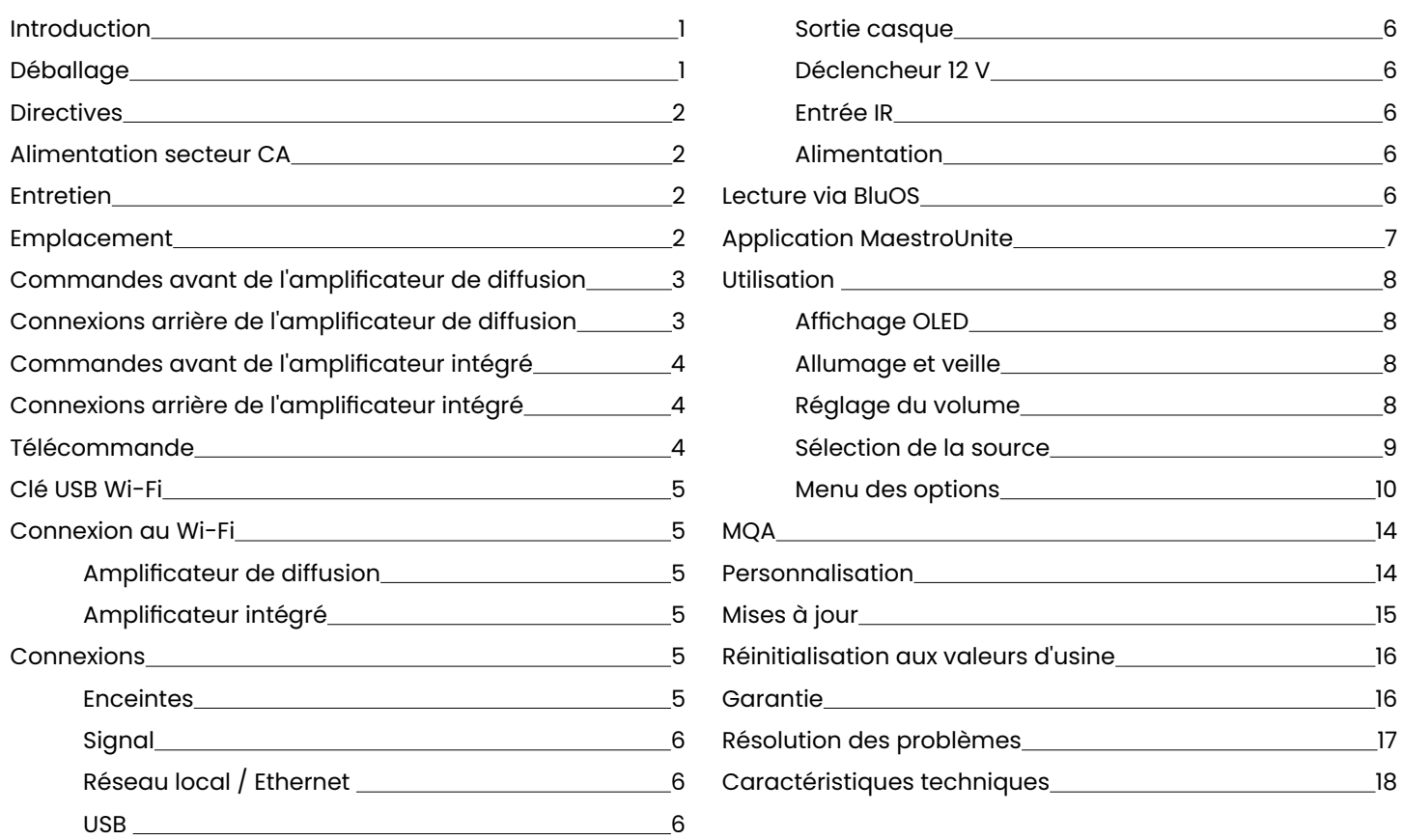

# Introduction

Félicitations pour votre achat de l'amplificateur de diffusion ou intégré Roksan Attessa. Ce produit est conçu et fabriqué selon les spécifications les plus élevées, il est rigoureusement testé pour vous récompenser avec de nombreuses années de plaisir d'écoute.

Votre amplificateur de diffusion ou intégré Attessa est un composant essentiel de votre système Hi-Fi. Son installation, sa configuration et son fonctionnement corrects auront une influence significative sur les performances de l'ensemble du système Hi-Fi. Veuillez lire le contenu de ce manuel avec attention. Il vous aidera à mieux comprendre votre équipement Hi-Fi et accroîtra encore davantage votre plaisir d'écoute.

# Déballage

Vous trouverez dans l'emballage de votre amplificateur de diffusion ou intégré :

- Un ou plusieurs cordons d'alimentation munis des fiches d'alimentation secteur adaptées à votre pays.
- Une télécommande Attessa et 2 piles AAA
- Une clé Wi-Fi USB et une rallonge (amplificateur de diffusion uniquement)
- Un ensemble de documents contenant les consignes de sécurité et le guide de démarrage rapide.

Après avoir retiré ces éléments, veuillez conserver l'emballage complet et les modes d'emploi. Un emballage correct est nécessaire pour tout transport ultérieur de votre amplificateur de diffusion ou intégré.

# <span id="page-3-0"></span>**Directives**

Monitor Audio Group déclare que les appareils « amplificateur de diffusion Attessa » et « amplificateur intégré Attessa » sont conformes aux exigences essentielles et aux autres dispositions applicables de la directive 2014/53/UE.

**REMARQUE :** Ce produit doit être relié à la terre. Veuillez vous assurer que les autres équipements qui lui sont connectés sont reliés à la terre conformément aux instructions du fabricant.

Monitor Audio Group déclare sous sa propre responsabilité que les produits Monitor Audio décrits dans le présent manuel sont conformes aux normes suivantes et sont conformes aux exigences essentielles des **Radio Equipment Regulations 2017**.

# Alimentation secteur CA

Votre amplificateur de diffusion ou intégré Attessa est configuré pour fonctionner sur une tension d'alimentation fixe indiquée sur une étiquette à côté du connecteur d'entrée de l'alimentation secteur. Le cordon d'alimentation fourni avec ce produit a une fiche secteur IEC C13 qui s'insère dans le connecteur d'entrée d'alimentation secteur du panneau arrière de l'appareil. L'autre extrémité est une fiche moulée adaptée à votre pays.

Si votre cordon a été endommagé, veuillez vous procurer un câble de remplacement complet auprès de votre revendeur.

Si vous déménagez dans une autre zone où la tension secteur ou les prises secteur sont différentes de celles fournies avec votre produit, veuillez contacter le distributeur Roksan désigné pour obtenir de l'aide.

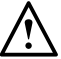

#### **Veuillez toujours respecter la polarité correcte du secteur.**

Les fusibles secteur sont sur le panneau arrière, sous le connecteur d'entrée secteur IEC. Ceux-ci doivent être remplacés uniquement par des fusibles du type et de la valeur nominale mentionnés sur la plaque signalétique des fusibles du panneau arrière de l'appareil.

Si l'équipement doit rester inutilisé pendant un certain temps, débranchez-le de l'alimentation secteur.

**REMARQUE :** Cet appareil ne contient aucune pièce réparable par l'utilisateur. Ne retirez aucun panneau et ne tentez pas de le réparer vous-même. **Une intervention non autorisée annule la garantie.**

# Entretien

Une fois l'appareil débranché de l'alimentation secteur, son boîtier et sa façade peuvent être nettoyés avec un chiffon non pelucheux légèrement humidifié. Un polish pour meubles peut également être utilisé pour nettoyer l'amplificateur de diffusion/intégré. Évitez d'utiliser un produit abrasif ou un solvant.

# Emplacement

Votre amplificateur de diffusion/intégré doit être positionné dans un endroit bien ventilé et éloigné des sources de chaleur, de poussière, d'humidité et de la lumière directe du soleil.

L'amplificateur de diffusion/intégré peut être placé comme une unité autonome ou à côté d'autres produits audio/ vidéo. Ne placez jamais l'amplificateur de diffusion/intégré sous d'autres équipements électroniques, sous un tapis ou sous une surface susceptible de gêner sa ventilation normale. Ne faites jamais tomber des objets ni couler un liquide dans l'appareil.

Lorsqu'il est acheté avec un CD Transport Attessa, nous vous recommandons de placer celui-ci sous l'amplificateur de diffusion/intégré.

# <span id="page-4-0"></span>Commandes avant de l'amplificateur de diffusion

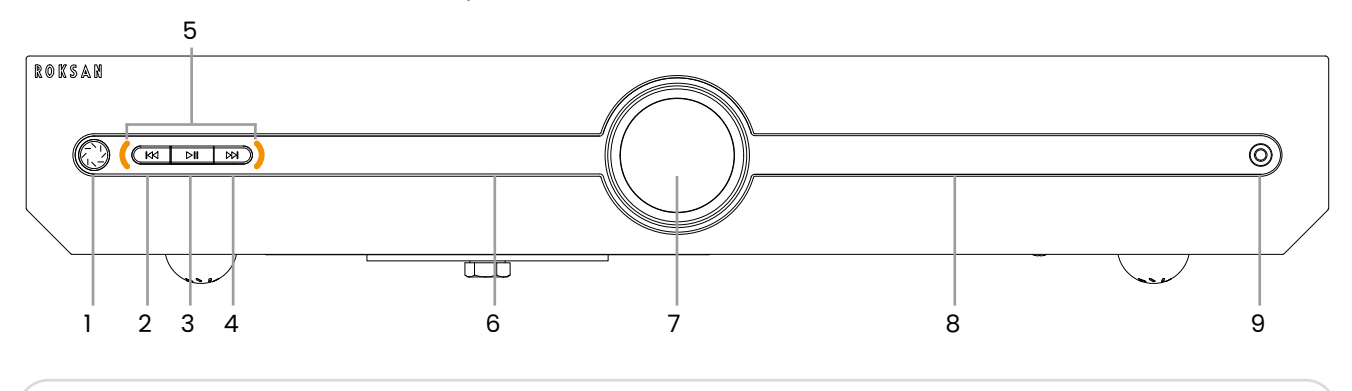

- 1. Bouton Veille
- 2. Bouton Piste précédente
- 3. Bouton Lecture/Pause
- 4. Bouton Piste suivante
- 5. Témoins
- 6. Affichage OLED
- 7. Molette de volume/sélection d'entrée
- 8. Affichage du volume
- 9. Prise casque
- Connexions arrière de l'amplificateur de diffusion

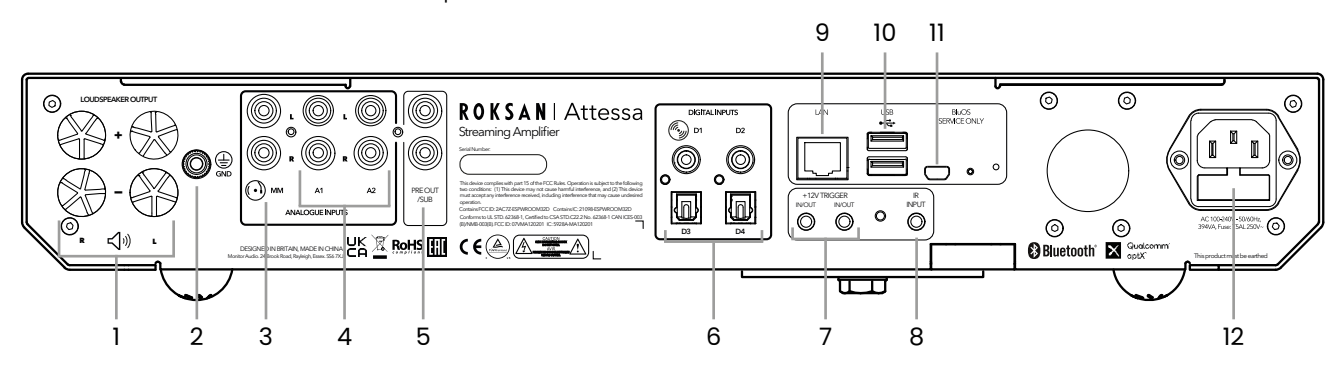

- 1. Sorties des enceintes
- 2. Borne de masse de platine
- 3. Entrée phono
- 4. Entrées analogiques (A2 - détection de musique auto)
- 5. Sorties RCA pré/caisson de graves
- 6. Entrées optiques numériques et RCA (D1 - Attessa CD Transport)
- 7. Entrées/Sorties déclencheur 12 V
- 8. Entrée IR
- 9. Entrée réseau local
- 10. Prise USB
- 11. Prise de service BluOS
- 12. Entrée alimentation secteur et emplacement du fusible

# <span id="page-5-0"></span>Commandes avant de l'amplificateur intégré

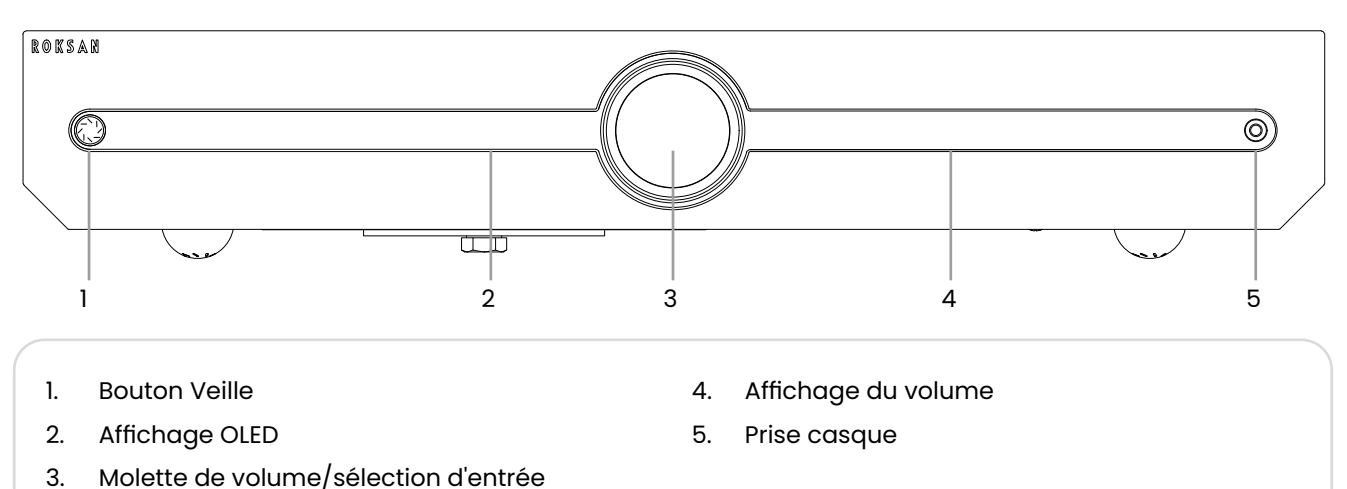

# Connexions arrière de l'amplificateur intégré

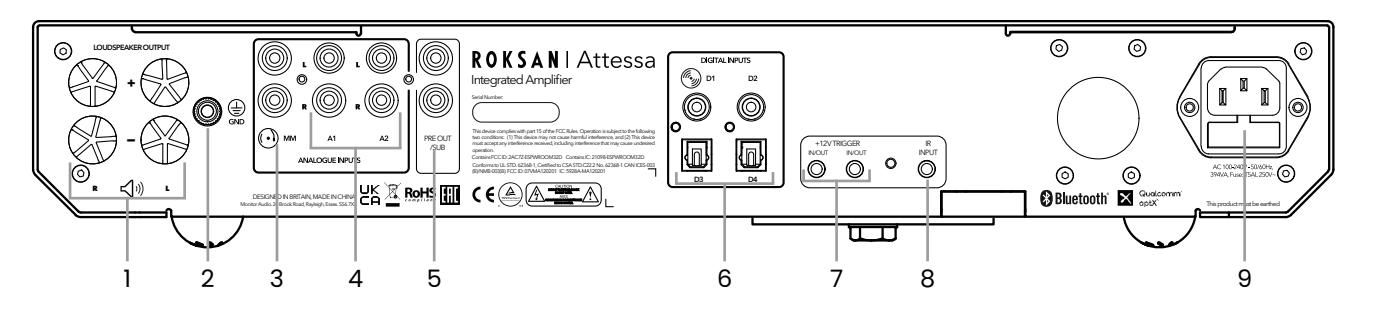

- 1. Sorties des enceintes
- 2. Borne de masse de platine
- 3. Entrée phono
- 4. Entrées analogiques (A2 - détection de musique auto)
- 5. Sorties RCA pré/caisson de graves
- 6. Entrées optiques numériques et RCA (D1 - Attessa CD Transport)
- 7. Entrées/Sorties déclencheur 12 V
- 8. Entrée IR
- 9. Entrée alimentation secteur et emplacement du fusible

# Télécommande

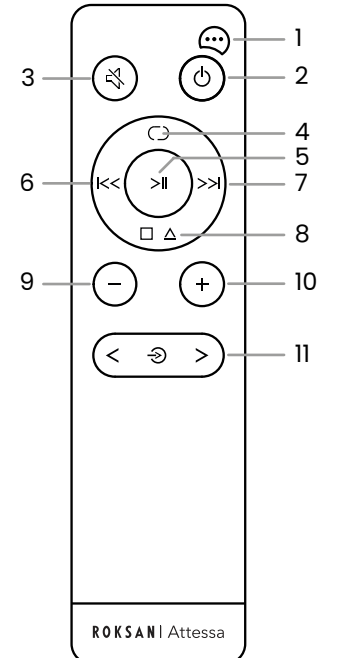

- 1. Menu des réglages
- 2. Veille
- 3. Silence
- 4. Répéter tout/Répéter piste/Aléatoire
- 5. Lecture/Pause.
- 6. Précédente/Recherche en arrière
- 7. Suivante/Recherche en avant
- 8. Arrêt/Ouvrir/Fermer
- 9. Diminuer volume (amplificateurs uniquement)
- 10. Augmenter volume (amplificateurs uniquement)
- 11. Parcourir les sources vers la gauche ou la droite (amplificateurs uniquement)

# <span id="page-6-0"></span>Clé USB Wi-Fi

#### Amplificateur de diffusion uniquement

Nous incluons une clé Wi-Fi et une petite rallonge avec l'amplificateur de diffusion. Pour pouvoir diffuser de la musique via BluOS, l'amplificateur de diffusion devra être connecté à votre réseau, par l'entrée LAN ou par Wi-Fi.

Pour connecter l'amplificateur de diffusion à votre réseau Wi-Fi, vous devrez brancher la clé à l'arrière de l'amplificateur. Si la réception est un peu faible ou si l'amplificateur de diffusion est dans un meuble, nous vous recommandons d'utiliser la rallonge fournie.

#### Connexion au Wi-Fi

#### Amplificateur de diffusion

L'amplificateur de diffusion Attessa contient deux modules Wi-Fi. L'un est destiné à BluOS, l'autre est réservé aux mises à jour par voie aérienne (Over The Air, OTA). Ils doivent être configurés en même temps via l'application MaestroUnite comme décrit en page 7. Cependant, si vous rencontrez des problèmes et si le module BluOS doit être connecté séparément, veuillez vous reporter à la section de résolution des problèmes plus loin dans ce manuel.

Pour configurer les mises à jour OTA, vous devrez télécharger l'application MaestroUnite depuis votre boutique d'applications. Après le téléchargement, suivez les instructions pour créer un système et ajouter l'amplificateur de diffusion à votre réseau Wi-Fi.

#### Amplificateur intégré

L'amplificateur intégré ne contient que le module Wi-Fi pour les mises à jour OTA. Il se configure via l'application MaestroUnite et ne peut pas être utilisé pour le diffusion audio, il est réservé aux mises à jour OTA.

#### Connexions

#### **Enceintes**

Connectez les enceintes aux bornes de l'amplificateur de diffusion/intégré. Vous pouvez utiliser des fiches bananes, mais vous devez d'abord retirer les capuchons en plastique rouge et noir. Après leur retrait, enfoncez les fiches bananes directement dans la borne. Vous pouvez également utiliser du fil dénudé en dévissant la borne et en insérant le câble dans le trou traversant de la borne, puis en le serrant fermement en place.

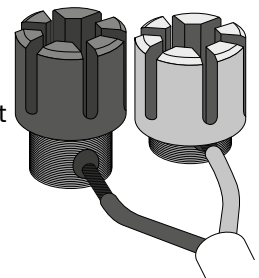

#### **Polarité de connexion des enceintes**

Respectez strictement la polarité en vous assurant que la borne/le câble d'enceinte rouge (+) est connecté à la borne rouge (+) de l'amplificateur et que la borne/le câble d'enceinte noir (-) est connecté à la borne noire (-) de l'amplificateur.

Lorsque les sorties d'enceintes gauche et droite sont connectées à leurs enceintes respectives, l'amplificateur est prêt à l'emploi.

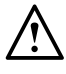

#### **IMPORTANT : Veuillez vérifier que l'appareil est débranché de l'alimentation secteur avant de brancher les câbles des enceintes.**

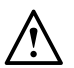

**REMARQUE :**Les câbles d'enceinte à tresse de Litz ou ceux utilisant une construction tressée complexe peuvent présenter une forte charge capacitive à un amplificateur et peuvent endommager l'amplificateur et/ou dégrader le son de votre système. Choisissez un câble de construction simple, fabriqué à partir de matériaux de haute qualité. Votre revendeur ROKSAN pourra vous conseiller.

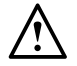

**REMARQUE :**  Si vous utilisez du fil dénudé, N'UTILISEZ PAS de câble d'enceinte avec un calibre de conducteur inférieur à 16 AWG (diamètre de 1,6 mm) ou supérieur à 12 AWG (diamètre de 2,05 mm).

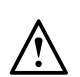

**REMARQUE :**Nous recommandons fortement l'utilisation de câbles d'enceintes à terminaison professionnelle par des fiches de 4 mm. Toute tentative de connexion de câbles qui ne sont pas terminés peut endommager l'amplificateur si celle-ci n'est pas effectuée correctement.

# <span id="page-7-0"></span>Signal

Connectez les câbles appropriés à vos sources de signaux. Si vous avez également acheté le CD Transport Attessa, il est fourni avec un câble coaxial numérique. Celui-ci peut être connecté directement à l'entrée D1.

Dans le cas d'une combinaison avec la platine Attessa correspondante, réglez le commutateur de sortie de la platine sur PASSIVE et connectez-vous à l'entrée Phono, utilisez toujours le câble RCA fourni car il est soigneusement adapté à la réponse de la cartouche DANA en mode passif.

Si vous utilisez une autre platine sans étage phono intégré, connectez-le à l'entrée phono analogique et connectez également le fil de terre de la platine à la borne de mise à la terre à l'arrière de l'amplificateur de diffusion/intégré. Si elle contient un étage phono, connectez-le à l'entrée A1 ou A2.

La platine Attessa ne nécessite pas de câble de mise à la terre.

#### Réseau local / Ethernet

(Amplificateur de diffusion uniquement)

Pour une connectivité réseau optimale, Roksan recommande d'utiliser une connexion réseau filaire. Une connexion réseau est requise pour BluOS.

#### USB

#### (Amplificateur de diffusion uniquement)

Les connexions USB peuvent être utilisées pour brancher la clé Wi-Fi USB et/ou la rallonge. Une clé USB contenant de l'audio peut également être connectée à l'entrée USB et peut être lue via l'application BluOS.

#### Sortie casque

Un casque peut être branché aux amplificateurs de diffusion/intégrés via la prise casque standard de 3,5 mm à l'avant du produit. Les sorties des enceintes sont automatiquement coupées et le niveau du volume passe au niveau pour casque « sûr » lorsqu'un casque est branché. L'affichage du volume indique le nouveau niveau du volume. De même, lorsque le casque est débranché, le niveau de sortie des enceintes est ramené à un niveau « sûr ».

#### **IMPORTANT : Ne branchez pas de casque et ne l'utilisez pas lors d'une réinitialisation d'usine ou d'une mise à jour du micrologiciel.**

#### Déclencheur 12 V

Ces connexions jack de 3,5 mm peuvent être utilisées pour allumer et éteindre à distance les amplificateurs de diffusion/intégrés en leur fournissant un signal 12 V. Le lien de sortie ne fonctionnera que s'il y a une entrée dans le produit.

L'une ou l'autre prise peut être utilisée pour l'entrée, sa partenaire étant utilisée comme sortie liée, cette facilité permettant de renvoyer la seule sortie de déclenchement 12 V d'un système partenaire (vers un caisson de graves par exemple) avec un deuxième câble.

#### Entrée IR

Si le produit se trouve dans une pièce ou un meuble différent, les commandes IR peuvent être envoyées électriquement à l'appareil via la prise jack du panneau arrière marquée Wired IR. Wired IR (IR filaire) est compatible avec de nombreuses installations domotiques, y compris Logitech Harmony et les premières installations Crestron et Control 4. La prise jack IR filaire n'est qu'une entrée et ne fournit pas d'alimentation, elle ne convient donc pas à certaines connexions IR-eye déportées qui ne sont pas auto-alimentées.

#### Alimentation

La fiche IEC moulée du cordon d'alimentation fourni doit d'abord être branchée dans la prise située à l'arrière de l'appareil, puis l'autre extrémité doit être branchée dans une prise secteur.

Le fusible secteur se trouve ici dans le petit compartiment fixé à l'embase d'entrée secteur. Le fusible est du type T5AL.

**REMARQUE : Lors de la mise en veille, 10 à 15 secondes après l'allumage en rouge du témoin du bouton d'alimentation, les cônes des enceintes avancent et reculent. Ceci est parfaitement normal et ne causera aucun dommage à l'enceinte ou à l'amplificateur.**

# Lecture via BluOS

#### (Amplificateur de diffusion uniquement)

Pour profiter complètement des capacités et des fonctionnalités de l'amplificateur de diffusion, vous pouvez l'utiliser comme diffuseur de musique avec l'application BluOS. L'application peut être téléchargée depuis votre boutique d'applications Apple, Android et Microsoft. Après le téléchargement, suivez les instructions à l'écran pour installer et configurer l'application afin de l'utiliser avec votre amplificateur de diffusion Attessa.

Lorsque Standby Plus (veille plus) est activée, l'amplificateur de diffusion est visible dans l'application BluOS et peut être sorti de sa veille pour l'utiliser et démarrer la lecture.

<span id="page-8-0"></span>**IMPORTANT :** vous devez sélectionner l'entrée BluOS pour que l'application trouve l'amplificateur de diffusion.

Le module BluOS à l'intérieur de l'amplificateur comprend une DEL visible au travers du châssis. Elle fournit un retour constant sur l'état de la connexion du module BluOS. Vous trouverez ci-dessous la liste des combinaisons de couleurs et de clignotements. Elle peut également être désactivée ou atténuée dans le menu de l'application BluOS.

**Vert fixe :** le lecteur est en mode Hotspot (point d'accès), il est prêt à être connecté au réseau. Pour configurer votre lecteur à partir du mode Hotspot, consultez les options de configuration filaire ou sans fil dans l'article de support suivant.

https://support.bluos.net/hc/en-us/articles/360000057968

**Vert clignotant :** le lecteur tente de se connecter au réseau ou le câble réseau est déconnecté.

**Violet fixe :** le lecteur n'est pas configuré mais le mode Hotspot a expiré après 15 minutes d'inactivité.

**Bleu fixe :** le lecteur est en mode Prêt, il est prêt à être connecté au réseau et à diffuser de la musique.

**Bleu vacillant :** réception des codes IR d'une télécommande.

**Bleu clignotant :** le son du lecteur est coupé.

**Blanc fixe :** le lecteur indexe la bibliothèque musicale locale de votre réseau.

**Blanc et bleu alternés :** le lecteur réplique ou reçoit un index mis à jour d'autres lecteurs.

**Rouge fixe :** le lecteur est en mode de mise à niveau et attend son exécution. Si votre lecteur est passé au mode de mise à niveau de manière inattendue, veuillez consulter l'article de support suivant :

https://support1.bluesound.com/hc/en-us/articles/204492653-My-Bluesound-Player-s-Mute-LED-Button-stays-Red-when-Upgrading

**Rouge et vert alternés :** la mise à niveau du micrologiciel BluOS du lecteur est en cours.

# Application MaestroUnite

La gamme Attessa est accompagnée de l'application MaestroUnite. Cette application est utilisée pour créer des systèmes de CD Transports et d'amplificateurs de diffusion et intégrés. Elle héberge également tous les modes d'emploi, les mises à jour par voie aérienne (Over The Air, OTA) et la connexion des appareils au réseau Wi-Fi.

L'application mobile est disponible pour les appareils iOS et Android dans votre boutique d'applications habituelle.

Après l'installation, suivez ces étapes pour créer votre système Attessa :

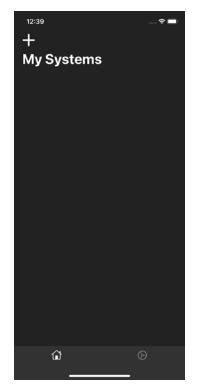

1. Touchez « + » pour commencer à créer un système et nommez-le.

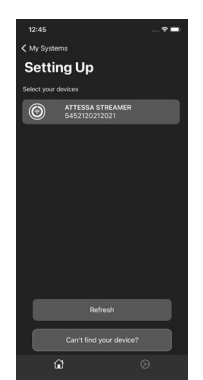

5. Ajoutez le produit suivant et connectez-le via Bluetooth comme précédemment.

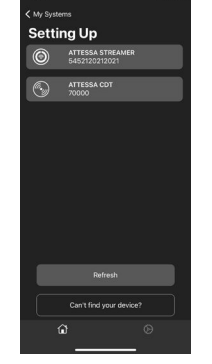

2. Sélectionnez le premier produit à .<br>ajouter au système.

**You're Ready** 

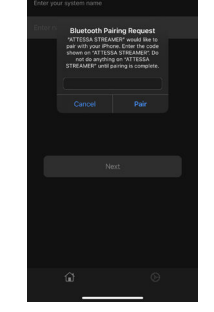

tting u

3. Connectez-le via Bluetooth en entrant le code sur l'affichage du produit.

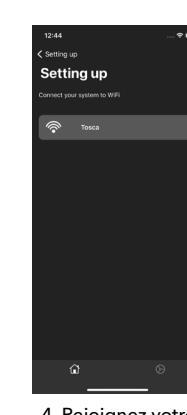

4. Rejoignez votre réseau Wi-Fi local.

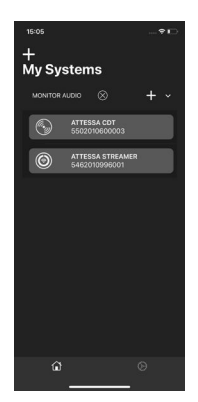

7. Vos systèmes sont visibles dans l'écran d'accueil où vous pouvez sélectionner des produits pour les personnaliser.

**REMARQUE : quand, dans un « Système », le récepteur IR est éteint sur le CD Transport et lorsque les commandes sont envoyées par BLE (Bluetooth Low Energy) depuis l'amplificateur de diffusion/intégré. Les icônes d'indication du CD Transport ne fonctionneront pas lorsqu'il fait partie d'un système, sauf lorsque l'entrée CDt est sélectionnée sur l'amplificateur de diffusion/intégré, auquel cas elles deviennent alors opérationnelles.**

6. Une fois les 2 produits ajoutés, vous êtes prêt. Touchez l'icône d'accueil.

 $\hat{a}$ 

7Amplificateur de diffusion / intégré Attessa

# <span id="page-9-0"></span>Utilisation

# Affichage OLED

Un mode économiseur d'affichage automatique permet de préserver la durée de vie de l'affichage OLED.

Si aucune commande n'est reçue pendant 2 minutes, l'affichage s'éteint jusqu'à la réception d'une commande.

#### Allumage et veille

Une seule pression sur le bouton de veille de l'appareil ou de la télécommande sort l'appareil de sa veille et la DEL du bouton devient orange et fixe. Le logo Roksan apparaît également sur l'affichage à gauche du bouton de volume / sélection d'entrée, suivi par l'entrée A2 (lors de sa première utilisation ou lorsque l'alimentation est coupée) ou la dernière entrée utilisée si elle sort du mode veille.

Une seule pression sur le bouton de veille de l'appareil ou de la télécommande change le logo en rouge fixe, fait s'éteindre l'affichage et met l'appareil en veille.

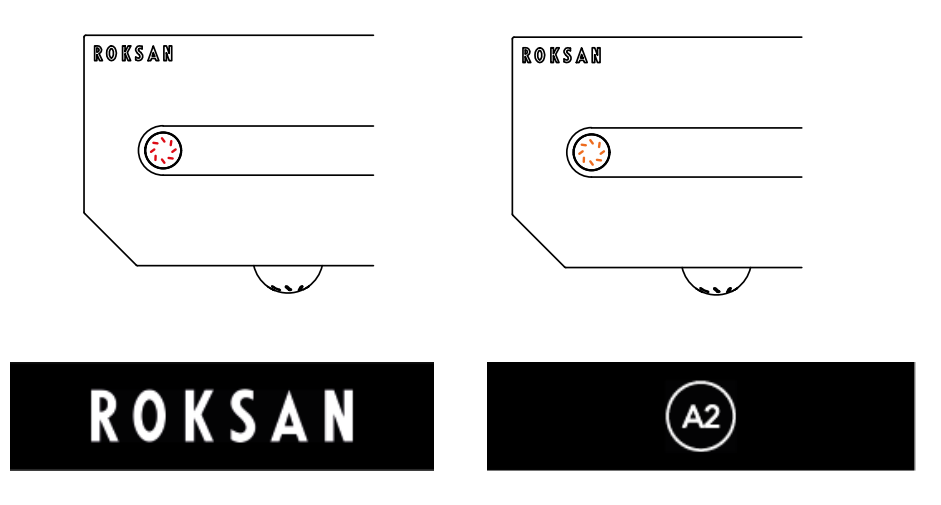

#### Réglage du volume

Le réglage du volume s'effectue en tournant le bouton de volume / sélection d'entrée (dans le sens horaire pour augmenter le volume et dans le sens inverse pour le diminuer) ou en appuyant sur les boutons de la télécommande. Les DEL de volume s'allument sur le côté droit du bouton de volume / sélection d'entrée pour indiquer le volume actuel.

Le volume peut être coupé en tournant le bouton dans le sens antihoraire ou en appuyant sur le bouton Silence de la télécommande. Un appui momentané sur l'encodeur coupe ou rétablit également le son.

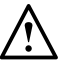

**REMARQUE :** si l'appareil est éteint avec un volume supérieur à 75 %, il redémarrera à un niveau inférieur pour protéger les enceintes et l'amplificateur de diffusion / intégré.

# <span id="page-10-0"></span>Sélection de la source

Les différentes sources peuvent être sélectionnées en appuyant longuement sur le bouton de volume / de sélection d'entrée et en le tournant dans le sens horaire ou dans le sens inverse. Vous recevez un retour haptique au fur et à mesure du défilement des entrées. Elles sont également accessibles en appuyant sur les boutons Source Scroll (parcours des sources) de la télécommande. A1 est l'entrée par défaut à moins que Standby Plus (veille plus) ne soit activé avec le déclencheur 12 V désactivé, ce sera alors A2 (pour Music Sense, détection de la musique). À sa mise en veille, l'amplificateur mémorise sa dernière entrée sélectionnée.

Elles sont parcourues dans l'ordre ci-dessous :

Phono < A1 > A2 > CD (D1) > D2 > D3 > D4 > Bluetooth > BluOS > Préréglage 1 > Préréglage 2 > Préréglage 3.

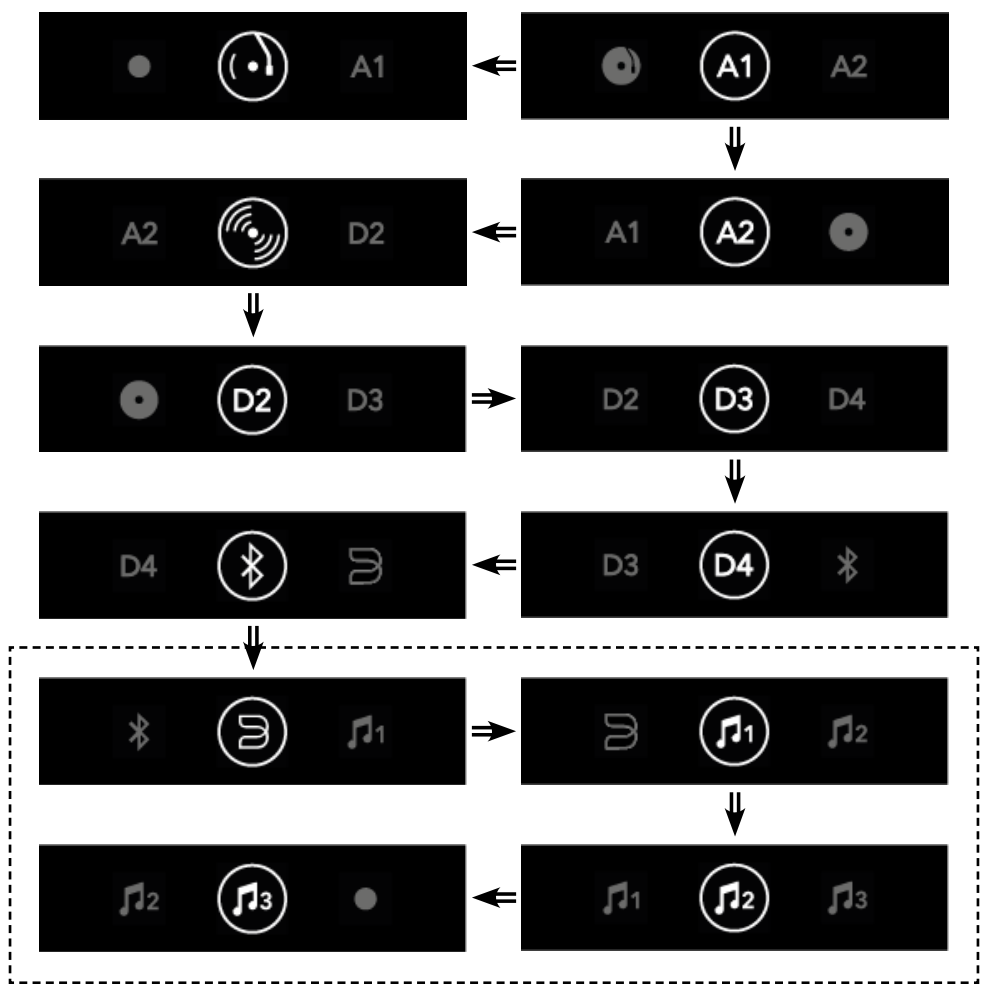

**REMARQUE : BluOS et les Préréglages 1, 2 et 3 sont uniquement sur l'amplificateur de diffusion.**

#### <span id="page-11-0"></span>Menu des options

Le bouton du menu Réglages de la télécommande affiche certaines options de personnalisation pour l'amplificateur de diffusion/intégré, qui sont :

- Déclencheur 12 V (12v Trigger)
- IR filaire (Wired IR)
- Veille plus (Standby Plus)
- Veille automatique (Auto Standby)
- Sensibilité du casque (Headphone Sensitivity)
- Sensibilité A1 (A1 Sensitivity)
- Sensibilité A2 (A2 Sensitivity)
- Sensibilité MM (MM Sensitivity)
- Balance
- Transfert AV (AV Bypass)
- Adresses MAC (MAC Addresses)
- Versions du micrologiciel (Firmware Versions)
- Version BluOS et adresse IP (BluOS Version & IP Address, diffusion uniquement)

Certaines fonctions sont également accessibles via l'application MaestroUnite.

Une fois dans le menu Paramètres, utilisez les boutons de piste précédente et suivante pour faire défiler les options et le bouton Lecture/Pause pour activer ou désactiver les fonctions.

#### **Déclencheur 12 V**

Si vous utilisez la fonction de déclenchement 12 V pour allumer ou éteindre l'amplificateur de diffusion / intégré, vous devez d'abord l'activer ici (ou dans l'application MaestroUnite). Elle s'active ou se désactive en appuyant sur le bouton Lecture/Pause de la télécommande ou via MaestroUnite. Elle peut uniquement être activée ou désactivée.

#### **REMARQUE : Music Sense sur A2 ne fonctionne pas lorsque le déclencheur 12 V est activé.**

**REMARQUE : le déclencheur 12 V a la priorité sur le paramètre de veille automatique.**

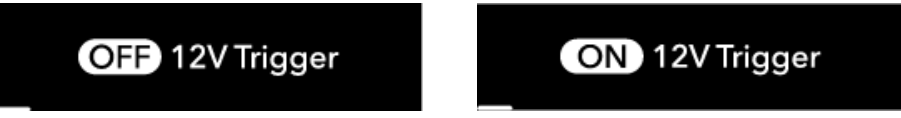

#### **IR filaire**

Si vous utilisez un récepteur IR filaire externe avec l'amplificateur de diffusion / intégré, il doit être activé ici (ou dans l'application MaestroUnite), ce qui désactive le récepteur IR intégré. Il s'active ou se désactive en appuyant sur le bouton Lecture/Pause de la télécommande ou via MaestroUnite.

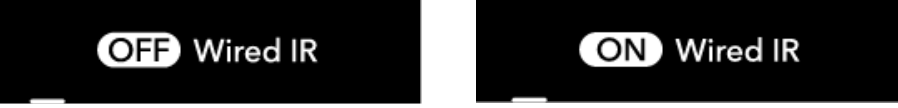

#### **Veille plus**

Cette fonction offre plusieurs possibilités.

- Allumage des systèmes MaestroUnite depuis la veille et partage de leur état en mode veille.
- Music Sense (détection de la musique) A2 automatique (uniquement si le déclencheur 12 V est désactivé).
- BluOS visible sur le réseau et sortie de la veille.

Lorsque la fonction est activée, l'amplificateur de diffusion / intégré consommera un peu plus d'énergie (voir les caractéristiques technique), mais il est prêt à être sorti de sa veille par l'application MaestroUnite, la détection de la musique ou les applications BluOS.

Lorsque Standby Plus est désactivée, la communication BLE avec l'application MaestroUnite et les autres appareils du système ne fonctionne pas.

Elle s'active ou se désactive en appuyant sur le bouton Lecture/Pause de la télécommande ou via MaestroUnite.

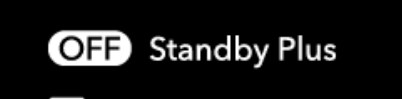

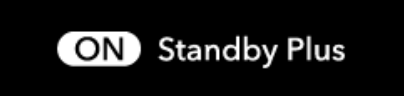

#### **REMARQUE : parmi les entrées filaires, seule A2 détecte la musique automatiquement.**

Le tableau ci-dessous décrit les interactions entre le déclencheur 12 V et Standby Plus :

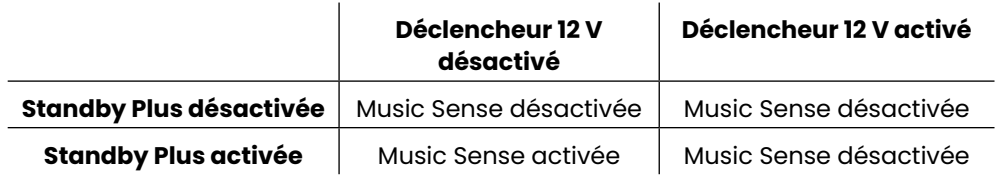

#### **Veille automatique**

Vous pouvez commander ici la fonction de veille automatique de l'amplificateur de diffusion / intégré. Elle est activée par défaut et l'amplificateur se met en veille si aucun signal n'est reçu pendant 20 minutes. Si la mise en veille automatique est désactivée, l'amplificateur ne se met jamais en veille, sauf par une action manuelle sur la télécommande ou le bouton d'alimentation de l'amplificateur lui-même, ou par commande du déclencheur 12 V.

Le déclencheur 12 V commande toujours l'alimentation, même si la veille automatique est désactivée.

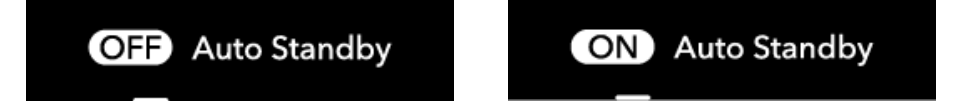

#### **Sensibilité du casque**

Le niveau de sensibilité du casque est réglé ici pour tenir compte de la diversité des sensibilités des casques et des niveaux d'écoute perçus. Nous vous recommandons de le régler sur bas pour les écouteurs et sur moyenne ou élevée pour les casques supra-auriculaires. Il est prévu pour offrir le même niveau sur les enceintes et dans les casques selon l'affichage du volume. Lorsqu'un casque est branché, le volume est réduit à un niveau faible (4 barres allumées) et revient au niveau précédent lorsque le casque est débranché.

Les niveaux sont modifiés en appuyant sur le bouton Lecture/Pause de la télécommande ou via MaestroUnite.

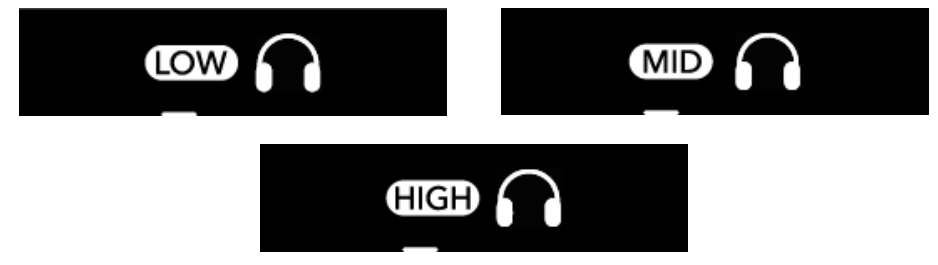

#### **Sensibilité A1, A2**

Comme pour la sortie casque, la sensibilité de ces trois entrées peut également être réglée sur Basse, Moyenne ou Élevée (Low, Mid, High). Elle est réglée par défaut sur « Basse » (Low) pour une utilisation avec la plupart des sources qui utilisent une entrée de niveau ligne d'environ 3 VRMS. La sensibilité moyenne doit être utilisée lorsque la source a une tension de sortie d'environ 1,5 VRMS. La sensibilité élevée doit être utilisée lorsque la source a des niveaux de sortie faibles d'environ 0,75 VRMS.

Les niveaux peuvent être modifiés en appuyant sur le bouton Lecture/Pause de la télécommande ou via MaestroUnite.

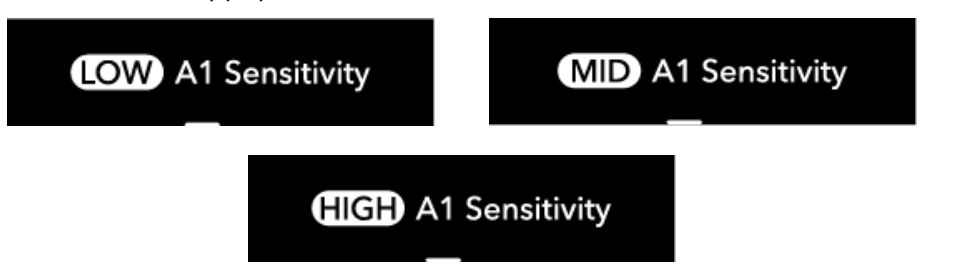

#### **Gain MM**

Le réglage du gain de l'aimant mobile (MM, Moving Magnet) de l'étage phono permet la prise en compte des différentes tensions de sortie des cartouches phono. Il sera réglé sur Moyen (Mid) par défaut, qui correspond aux cartouches ayant une sortie d'environ 6 mV max, c'est le réglage requis pour toutes les cartouches Roksan, par exemple les Corus 2 ou Dana.

Le réglage « Gain bas » (Low Gain) doit être utilisé avec des cartouches présentant un niveau de sortie élevé d'environ 12 mV.

Le réglage « Gain élevé » (High Gain) doit être utilisé pour des cartouches de 3 mV.

Les niveaux peuvent être modifiés en appuyant sur le bouton Lecture/Pause de la télécommande ou via MaestroUnite.

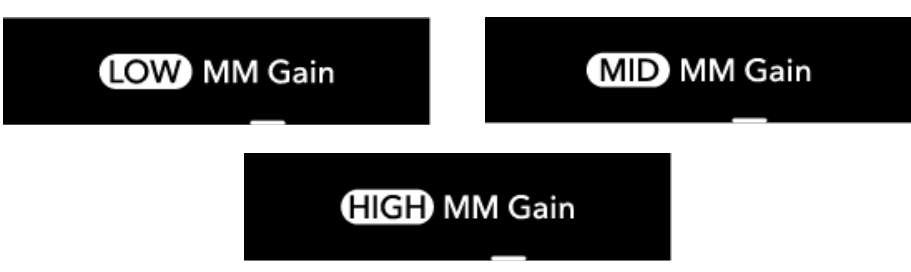

#### **Balance**

La balance de l'amplificateur de diffusion / intégré peut être adaptée ici à la pièce ou à la configuration en l'ajustant afin d'obtenir une diffusion centrée sur votre position d'écoute. Depuis la position centrale, elle peut être ajustée sur 3 dB sur les canaux gauche ou droit.

Les niveaux sont modifiés en appuyant sur le bouton Lecture/Pause de la télécommande ou via MaestroUnite.

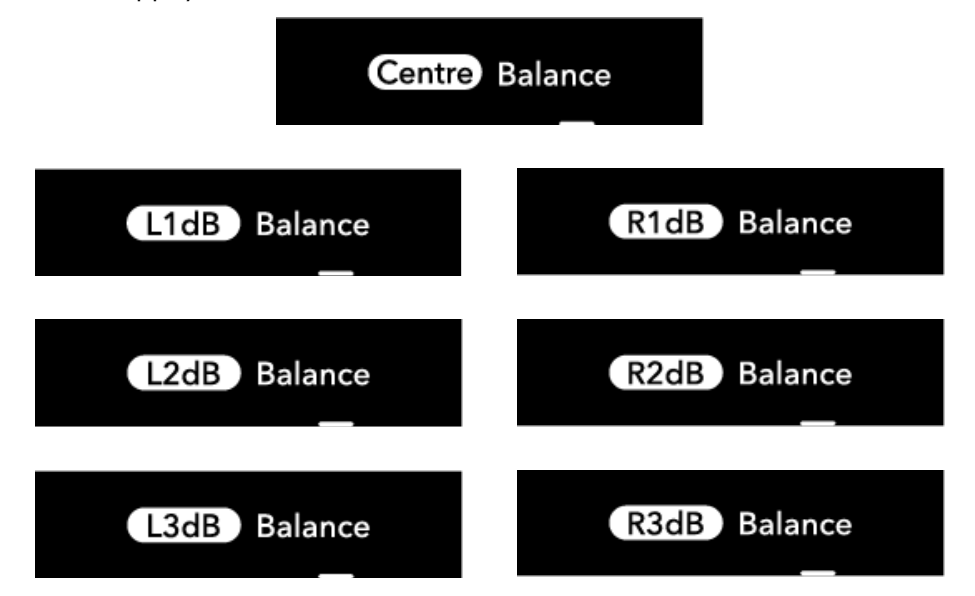

#### **Transfert AV**

**AVERTISSEMENT : si vous souhaitez activer le transfert AV pour A2, vérifiez que tous les amplificateurs sont débranchés du secteur avant de connecter des câbles de signal les reliant.**

**AVERTISSEMENT : vérifiez que le volume du récepteur AV est réglé au minimum lors de la première mise en place de cette fonction, sinon vos amplificateurs, vos enceintes et potentiellement votre audition risquent d'être endommagés.**

Lorsque vous utilisez l'amplificateur de diffusion / intégré dans un système de cinéma à domicile avec un récepteur AV, l'entrée A2 peut piloter 2 canaux avec le récepteur AV pilotant le reste. Dans ce cas, le mode transfert AV doit être activé et les sorties RCA appropriées du récepteur AV doivent être connectées à A2. Lorsqu'il est utilisé, A2 doit être l'entrée sélectionnée et l'icône de silence apparaît à côté. Les trois autres barres d'affichage du volume les plus à droite sont également entièrement éclairées.

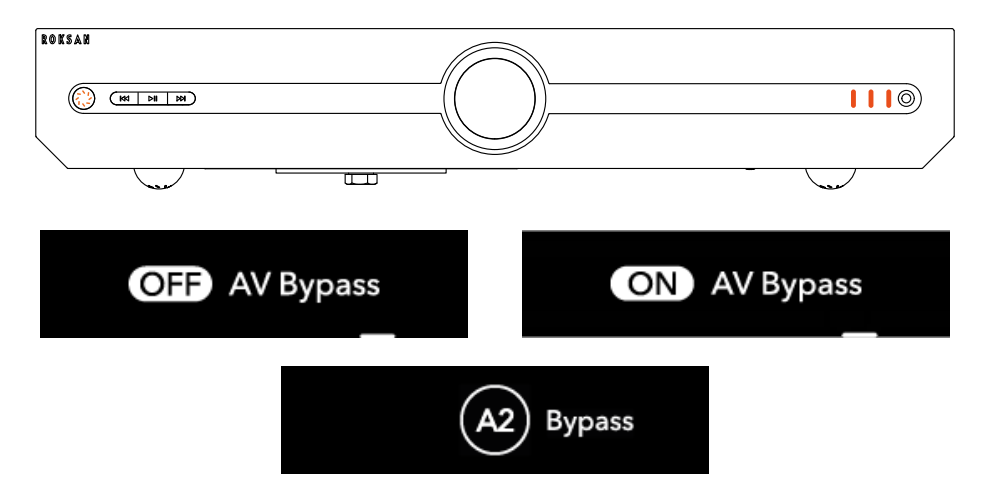

Il est également recommandé d'activer et d'utiliser le déclencheur 12 V lors de l'utilisation de cette fonction. Si votre récepteur n'a qu'une seule sortie de déclenchement 12 V et que vous souhaitez toujours déclencher votre caisson de graves, utilisez la sortie de l'amplificateur pour le relier au caisson de graves.

**REMARQUE : la prise casque est désactivée en mode transfert AV pour l'entrée A2. Si vous branchez un casque en mode transfert AV, les sorties des enceintes, la sortie ligne et la sortie casque sont coupées. Rien ne change sur l'affichage ou pour la barre de volume.**

**REMARQUE : pour activer complètement le transfert AV, vous devez passer de A2 à une autre entrée, puis revenir. L'affichage apparaît alors tel qu'il est représenté ci-dessus et le gain de l'amplificateur réglé au maximum.**

#### **Adresses MAC**

Vous trouverez ici les adresses MAC des modules Wi-Fi et Bluetooth.

WiFi: fc:f5:c4:65:8d:e4 BT: fc:f5:c4:65:8d:e6

#### **Versions du micrologiciel**

Les versions du micrologiciel de l'amplificateur de diffusion / intégré et du CD Servo sont affichées ici.

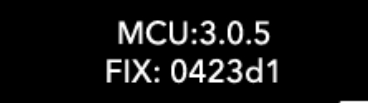

#### **Version BluOS et adresse IP**

Ceci apparaît uniquement sur l'amplificateur de diffusion et vous y trouverez la version du micrologiciel BluOS ainsi que l'adresse IP de l'unité BluOS affectée par votre routeur.

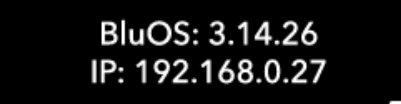

REMARQUE : les versions de micrologiciel et les adresses MAC sont représentées à titre indicatif uniquement.

# <span id="page-15-0"></span>MQA

Master Quality Authenticated (Amplificateur de diffusion uniquement)

MQA est une technologie britannique primée qui offre le son de l'enregistrement maître original. Le fichier MQA maître est complètement authentifié et suffisamment petit pour être diffusé ou téléchargé. Visitez mqa.co.uk pour plus d'informations.

L'amplificateur de diffusion Attessa inclut la technologie MQA, qui vous permet de lire des fichiers audio et des flux MQA, en restituant le son de l'enregistrement maître d'origine. Toutes les sources audio numériques des amplificateurs de diffusion prennent en charge le contenu MQA, il existe deux types de MQA : « MQA » ou « MQA. ». MQA indique que le produit décode et lit un flux ou un fichier MQA, il affiche la provenance pour garantir que le son est identique à celui du matériel source. « MQA. » indique la lecture d'un fichier MQA Studio, qui a été soit approuvé en studio par l'artiste/ producteur, soit vérifié par le propriétaire des droits d'auteur.

« OFS » (Original Sample Rate, taux d'échantillonnage d'origine) confirme que le produit reçoit un flux ou un fichier MQA. Cela fournit le dépliage final du fichier MQA et affiche la fréquence d'échantillonnage d'origine.

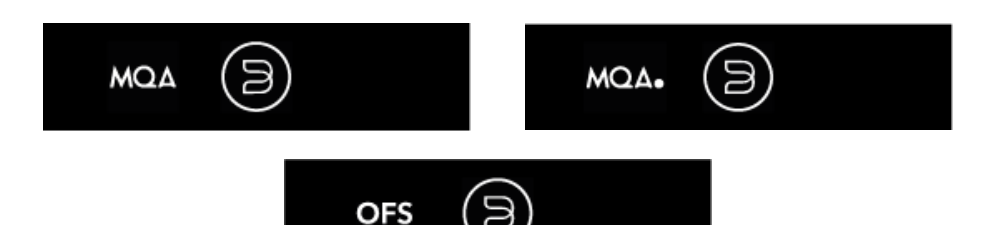

# Personnalisation

Dans l'application MaestroUnite, il est possible de personnaliser certains des paramètres également présents dans le menu Options sur l'affichage des produits. Vous pouvez également personnaliser les symboles d'entrée à partir d'une bibliothèque d'icônes que nous avons créée. Pour le faire dans l'application MaestroUnite, accédez à Mon système, puis touchez le produit dont vous souhaitez ajuster les paramètres ou que vous souhaitez personnaliser.

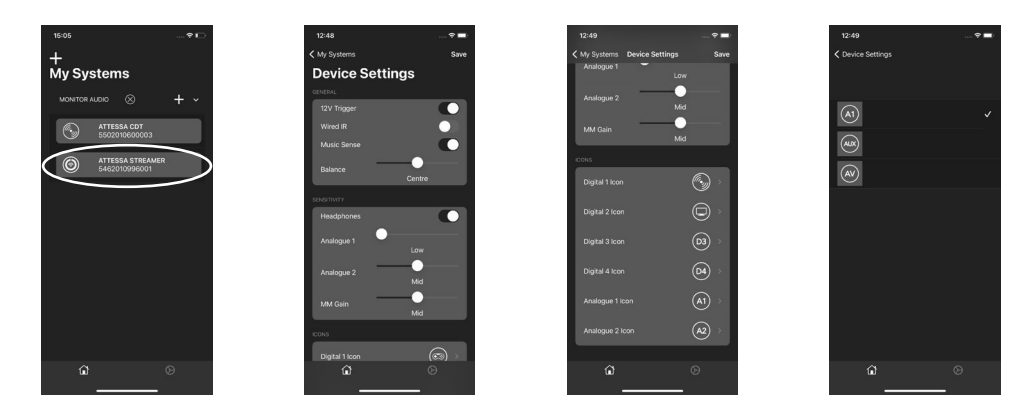

#### **Icônes de remplacement**

Les icônes de remplacement qui peuvent être utilisées sur l'amplificateur de diffusion / intégré pour les différentes sources sont présentées ci-dessous. Aux, AV, console de jeux, ordinateur portable/PC, TV

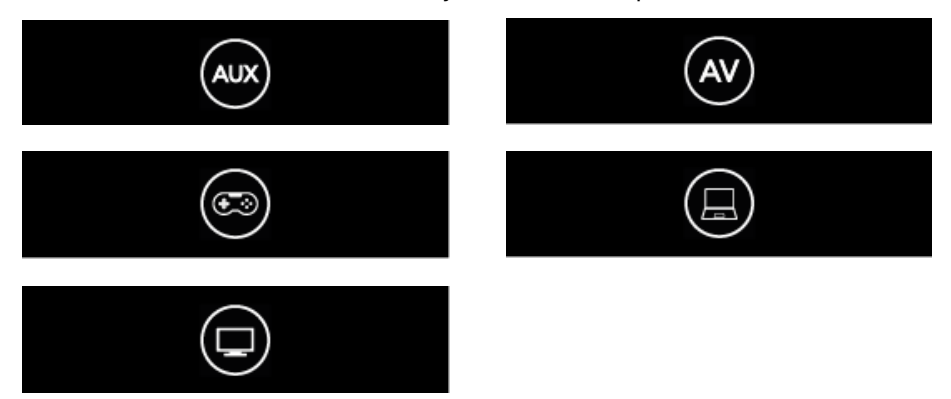

# <span id="page-16-0"></span>Mises à jour

L'application MaestroUnite vous avertira si une nouvelle mise à jour du micrologiciel Roksan est disponible pour les appareils et l'application BluOS vous avertira d'une mise à jour du module BluOS.

Les amplificateurs de diffusion et intégrés doivent tous deux être connectés à Internet pour recevoir les mises à jour. Cela se fait lors de la configuration de l'application MaestroUnite.

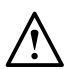

**REMARQUE :** l'amplificateur intégré n'a accès à Internet que pendant la procédure de mise à jour. Il n'y a aucun autre moyen ou besoin de le connecter à Internet.

Si vous souhaitez rechercher manuellement une mise à jour sur l'amplificateur de diffusion / intégré, appuyez longuement sur le bouton de veille jusqu'à ce que le témoin devienne bleu. Si une mise à jour est disponible, l'affichage fera alors défiler les messages suivants :

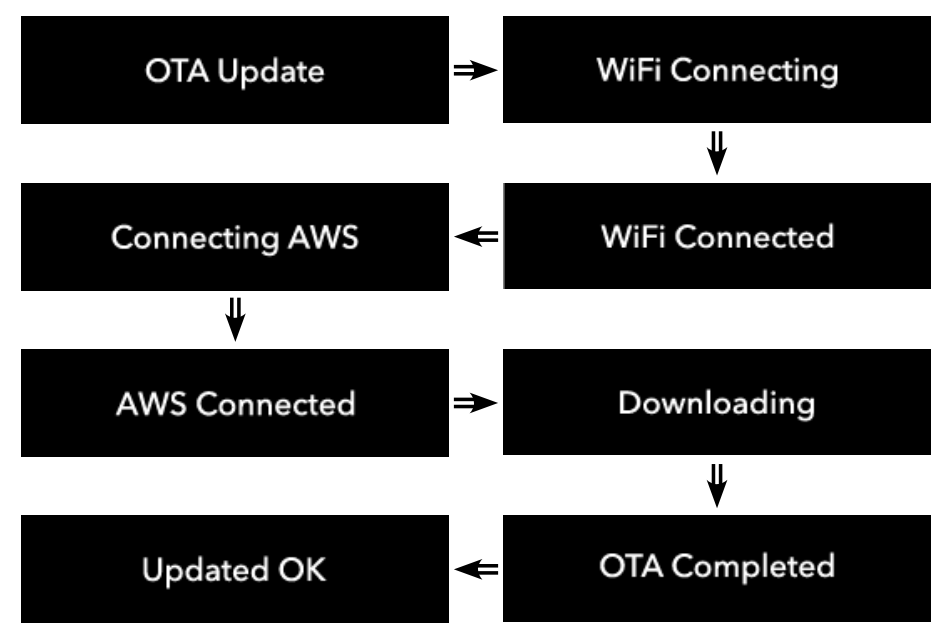

S'il n'y a pas de mise à jour, vous en serez informé.

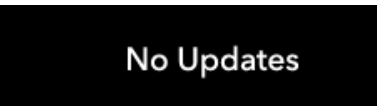

De même, vous êtes informé si une erreur est rencontrée.

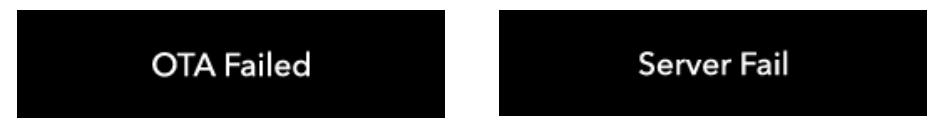

# <span id="page-17-0"></span>Réinitialisation aux valeurs d'usine

S'il s'avère nécessaire d'effectuer une réinitialisation aux valeurs d'usine sur votre amplificateur de diffusion / intégré Attessa, veuillez exécuter ces étapes simples.

- 1. Appuyez sur le bouton de veille pendant environ 20 secondes. Le témoin du bouton d'alimentation devient bleu, maintenez le bouton enfoncé.
- 2. Un message apparaît indiquant « Maintenir pour réinitialiser » (Hold For Factory Reset) et le témoin devient vert. Maintenez le bouton enfoncé.

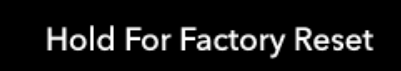

3. Un nouveau message indique « Réinitialisation » (Factory Reset). Relâchez à présent le bouton et l'amplificateur de diffusion / intégré redémarre.

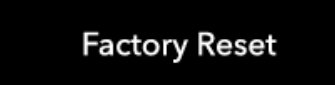

4. Pour terminer la procédure, débranchez l'alimentation secteur du produit une fois qu'il s'est mis en veille. Puis rebranchez-le et sortez l'appareil de sa veille.

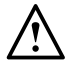

REMARQUE : toutes les données du Wi-Fi seront effacées ainsi que tous les autres paramètres et personnalisations.

# Garantie

La qualité de fabrication et les performances de ce produit sont couvertes par la garantie du fabricant contre les défauts de fabrication, dans la mesure où le produit a été fourni par un revendeur Roksan agréé selon un accord de vente. Pendant la période de garantie, reportez-vous à la page relative au produit que vous avez acheté sur notre site web : roksan.com.

Lors de l'achat de produits Roksan, conservez précieusement votre preuve d'achat, celle-ci faisant office de bon de garantie.

Les mots « vente au consommateur » doivent être interprétés conformément à l'article 15 de la loi de 1973 sur la fourniture de biens. Roksan n'accepte aucune responsabilité pour des défauts résultant d'un accident, d'une mauvaise utilisation, d'un abus, d'une usure normale, d'une modification ou d'un fonctionnement en dehors des conditions spécifiées dans le présent mode d'emploi. De même, aucune responsabilité ne sera acceptée pour des dommages ou des pertes survenus pendant le transport vers ou depuis les parties réclamant cette garantie.

Cette garantie couvre la main-d'œuvre et les pièces. La responsabilité de Roksan est limitée au coût de réparation ou de remplacement des pièces défectueuses (à la discrétion de Roksan) et ne s'étend en aucun cas aux pertes ou dommages indirects.

# <span id="page-18-0"></span>Résolution des problèmes

Cette section de résolution des problèmes offre une explication complète de chacun des états d'erreur et des messages que l'amplificateur de diffusion / intégré peut afficher.

#### **Surchauffe**

Cet état indique que l'amplificateur est devenu trop chaud en raison d'une utilisation prolongée et/ou de niveaux élevés. En outre, il peut également se produire si quelque chose a recouvert l'appareil et a empêché l'air de s'en échapper. L'icône suivante apparaît et l'amplificateur coupe le son pendant 15 minutes pour se refroidir.

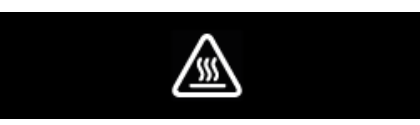

Si l'avertissement de surchauffe apparaît, un message s'affiche et l'amplificateur fonctionne à nouveau après acceptation du message en appuyant sur le bouton de veille. Le volume est automatiquement réglé au 1/3 de sa plage au redémarrage.

#### **Surintensité**

Cet état peut être causé par un court-circuit sur des câbles/bornes des enceintes ou par un courant continu. L'icône suivante apparaît et l'amplificateur coupe le son.

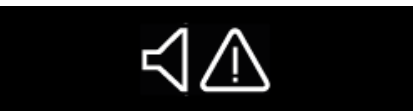

Vérifiez d'abord les câbles des enceintes et essayez de redémarrer l'appareil.

#### **Tension secteur élevée**

Si l'entrée secteur est trop élevée au démarrage (le seul moment où cette erreur doit se produire), l'icône ci-dessous apparaît et l'appareil ne s'allume pas.

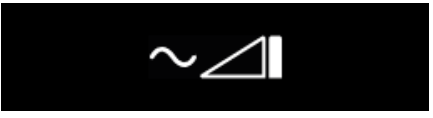

Pour réinitialiser cette erreur, coupez l'alimentation de l'appareil puis réessayez ultérieurement.

Reportez-vous aux spécifications pour connaître les plages de tension de fonctionnement.

#### **Tension secteur basse**

Si l'entrée secteur est trop basse au démarrage (le seul moment où cette erreur doit se produire), l'icône ci-dessous apparaît et l'appareil ne s'allume pas.

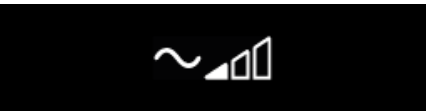

Pour réinitialiser cette erreur, coupez l'alimentation de l'appareil puis réessayez ultérieurement.

Reportez-vous aux spécifications pour connaître les plages de tension de fonctionnement.

#### **BluOS ne se connecte pas au Wi-Fi**

Si vous constatez que le module BluOS ne se connecte pas au Wi-Fi, suivez les instructions de « Configuration manuelle du sans fil ».

https://support.bluos.net/hc/en-us/articles/360000057968-How-do-I-connect-my-BluOS-Player-to-the-network-

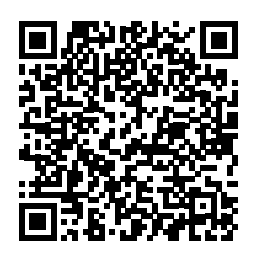

# <span id="page-19-0"></span>Caractéristiques techniques

# **Amplificateur de puissance**

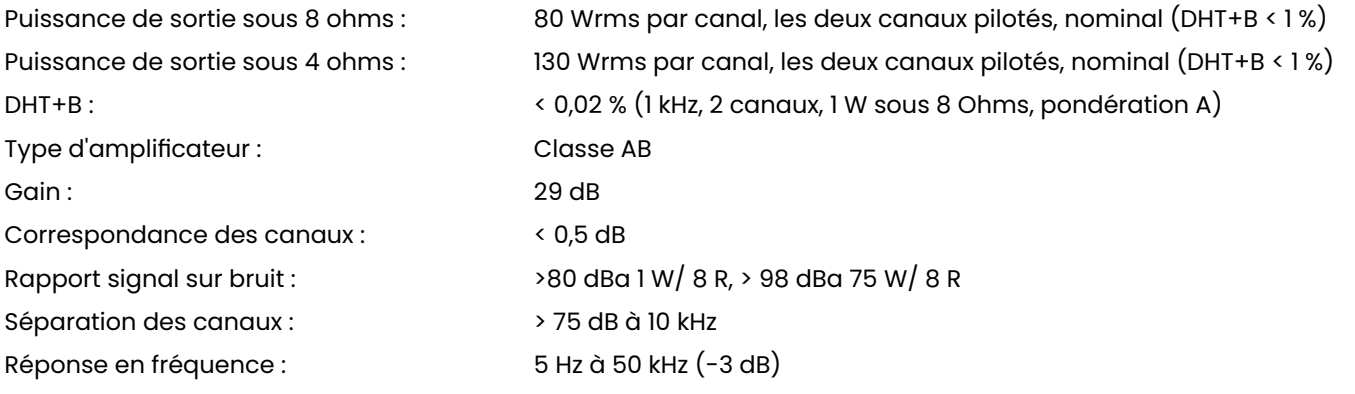

#### **Préamplificateur\***

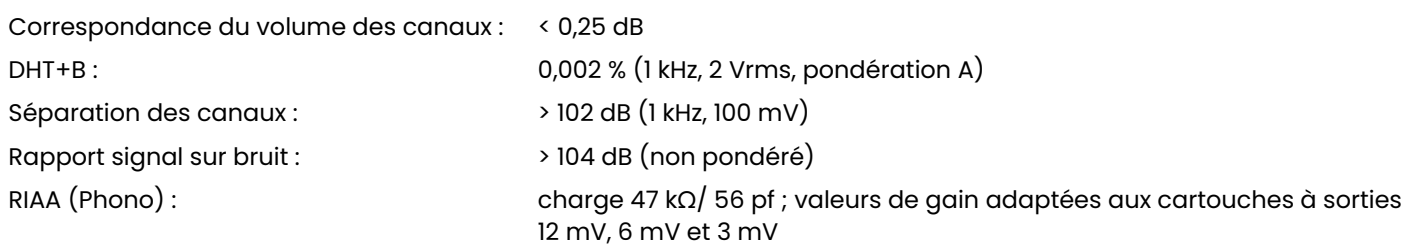

\* mesures à la pré-sortie

#### **BluOS**

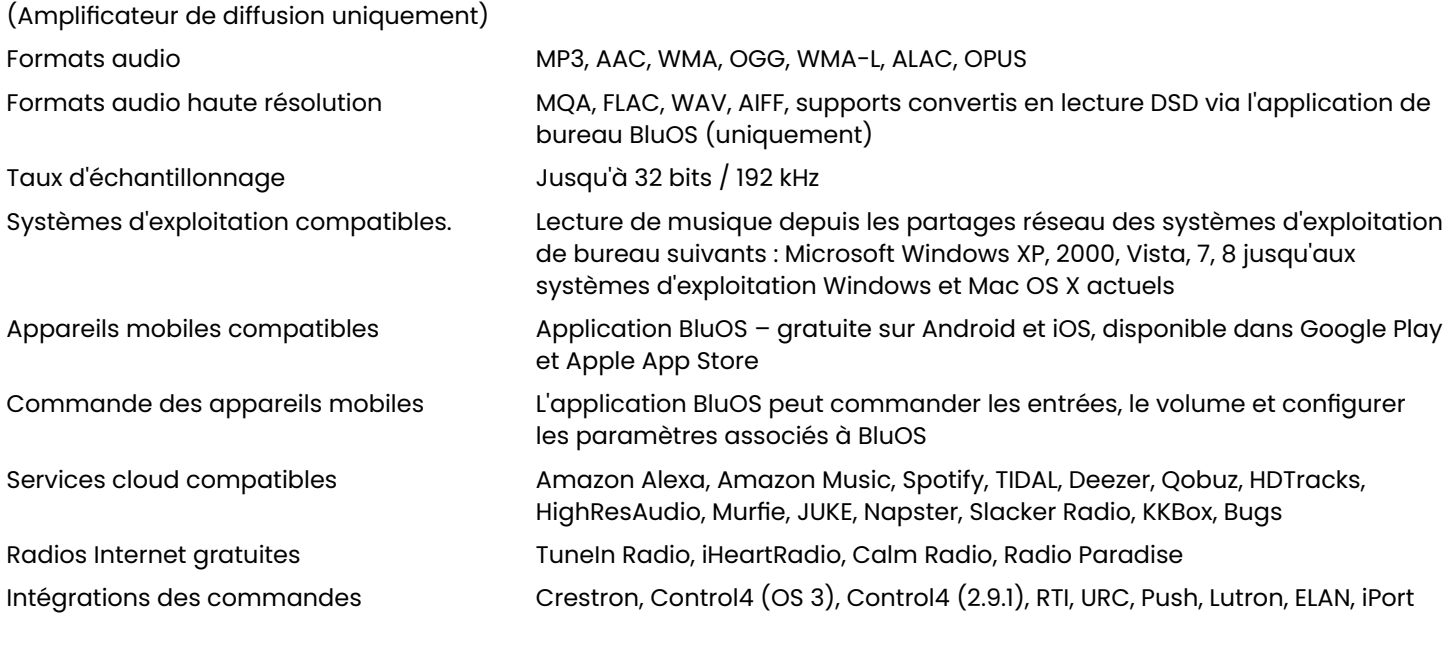

#### **Bluetooth**

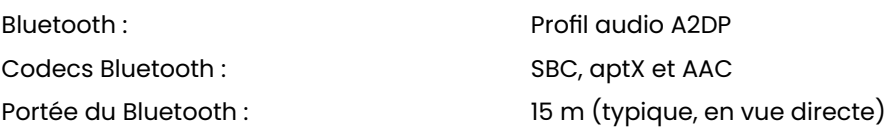

# **Entrées numériques**

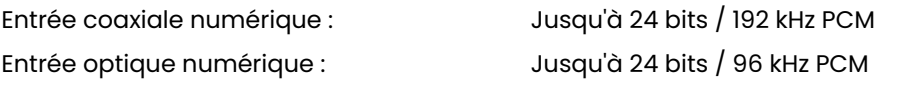

#### **DAC**

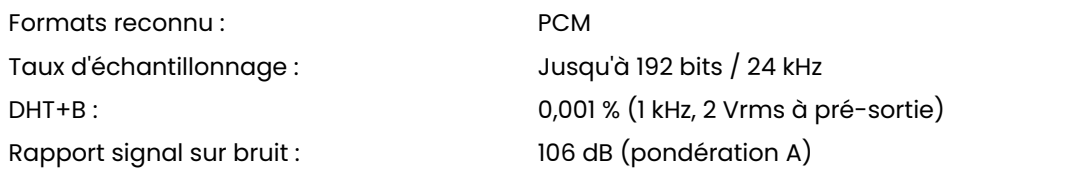

#### **Autres**

Dimensions  $(H \times L \times P)$ <br>  $(A \times C)$  76 x 432 x 373 mm<br>  $(A \times C)$  7 x  $14^{\frac{11}{16}}$  pouces (Avec pieds, connecteurs et boutons) Poids de l'amplificateur de diffusion 10,48 kg

Poids de l'amplificateur intégré 10,37 kg

Entrée d'alimentation secteur<br>
(Sélection auto) 210-240 VCA 50/60 Hz

Récepteur IR 5 V – 14 V, fiche jack mono 3,5 mm, sans polarité Entrée déclencheur 12 V  $5$  V - 14 V, fiche jack 3,5 mm double polarité Sortie déclencheur 12 V Transfert fiche jack 3,5 mm uniquement depuis l'entrée Construction **Acier plaqué formé et façade en aluminium anodisé usinée sur mesure**  23 lb 22 lb 14 oz 210-240 VCA 50/60 Hz (Opérationnelle jusqu'à 85 VCA avec puissance de sortie réduite) Consommation électrique Pleine puissance : 400 W max. Veille : < 0,5 W Veille en réseau : 6 W

Roksan 24 Brook Road Rayleigh, Essex SS6 7XJ Angleterre Tél : +44 (0)1268 798900 Courriel : info@roksan.com

roksan.com

©Monitor Audio Ltd. V1-2021

Testé par rapport au micrologiciel de châssis version 3.0.0.

Lisez-moi, gardez-moi ou recyclez-moi

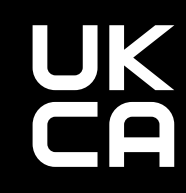